## **Settings**

In order to configure your SonarQube servers you must be a Confluence administrator.

You can setup your integration in SonarQube Connector settings:

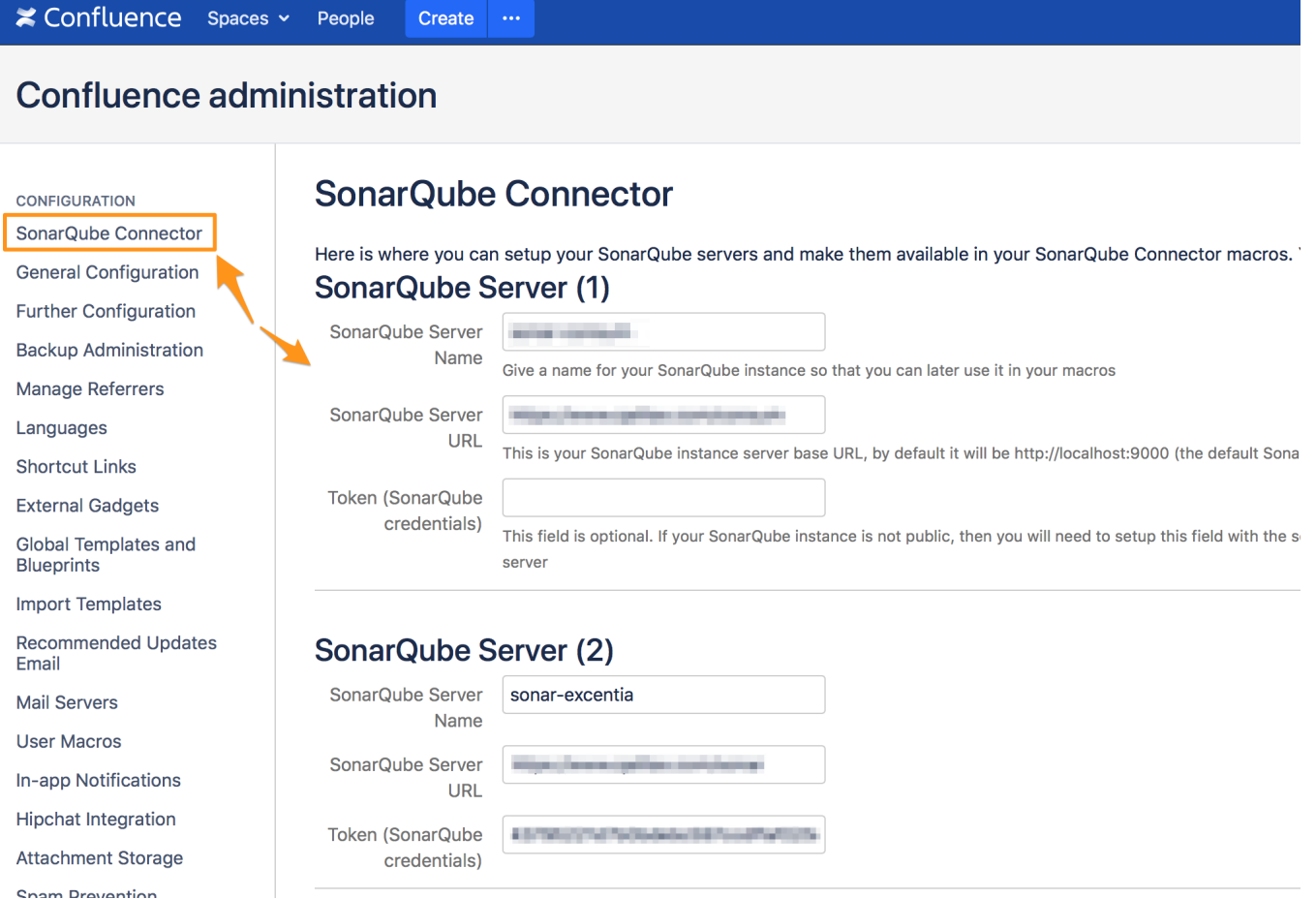

There are three options to setup in each SonarQube server:

- **SonarQube Server Name:** this is the name to identify your SonarQube server. This name will be displayed when using the macros.
- **SonarQube Server URL**: this is your SonarQube instance server base URL, by default it will be <http://localhost:9000>(the default SonarQube server installation)

**Note : the base URL for SonarQube cloud is [https://sonarcloud.io](https://sonarcloud.io/)**

## **SonarQube Connector Global Settings**

Here you can set your global SonarQube/SonarCloud instance configuration so that it can be used in all projects

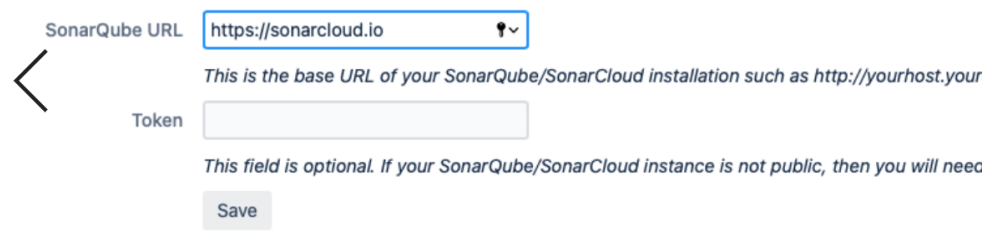

- **Token**: this field is optional. If your SonarQube instance is not public, then you will need to setup this field with the security token from a SonarQube user.
- The token type must be **USER token type**. You can find more information about SonarQube tokens here: [https://docs.sonarqube.org/display](https://docs.sonarqube.org/display/SONAR/User+Token) [/SONAR/User+Token](https://docs.sonarqube.org/display/SONAR/User+Token)

If your SonarQube instance is using HTTPS then you may need to import your SSL certificate into your Confluence installation using keytool or any other similar tools.

Δ

Check this documentation if you don't know how to import your certificate into Confluence: [https://confluence.atlassian.com/jira/connecting-to](https://confluence.atlassian.com/jira/connecting-to-ssl-services-117455.html)[ssl-services-117455.html](https://confluence.atlassian.com/jira/connecting-to-ssl-services-117455.html)